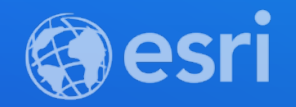

# Matt Payne, Beth Romero, and Ryan Libed Find What You Are Looking For: Optimizing Search and Filtering in Apps

**2021 ESRI DEVELOPER SUMMIT** 

# **Agenda**

- **Configuring Search in apps**
	- **Refining search**
	- **Enabling feature search**
- **Filtering**
- **Using 4.x JavaScript API to configure Search**

# **What are you searching for?**

- **Best Practices**
	- **Limit locators**
	- **Use locator views**
	- **Enable feature search**

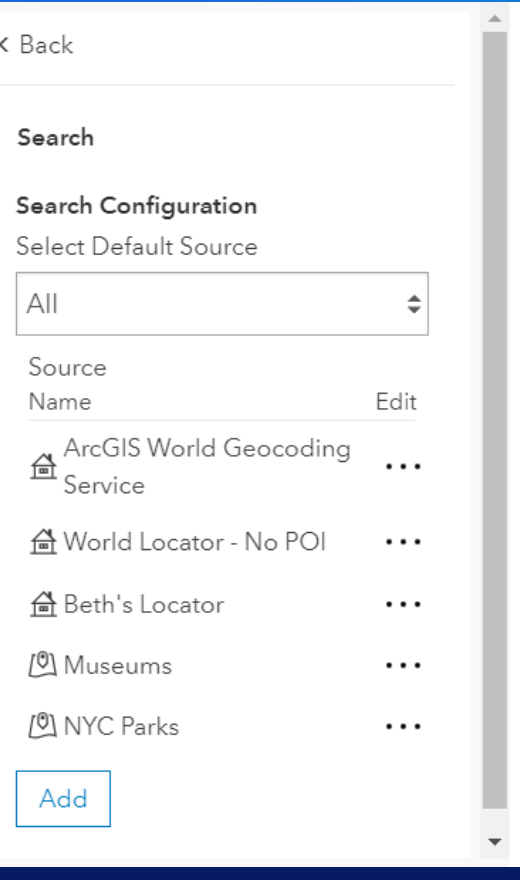

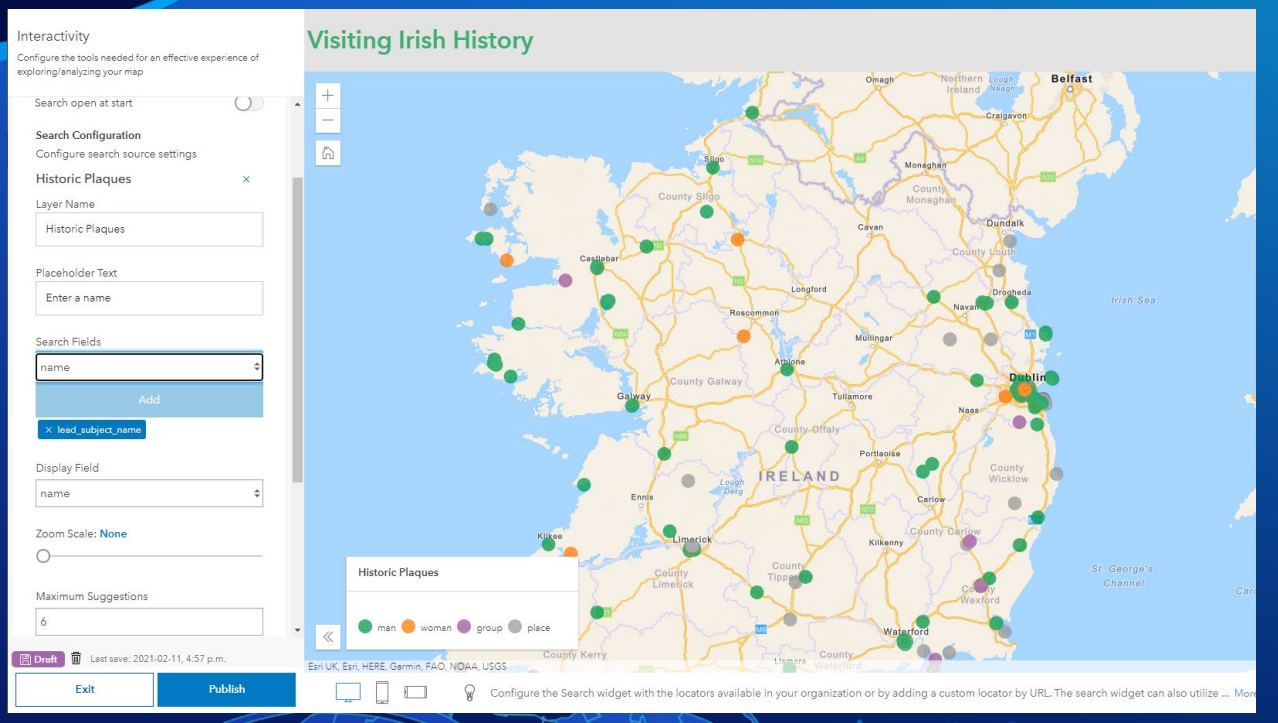

# Beth Romero **Configure Search in Apps**

### **Leveraging attribute filters in apps**

- **A filter presents a focused view of a feature layer in a map**
- **Reveal what's most important in your app**
- **Let your audience explore the data themselves**
	- **Go beyond turning layers on and off**
- **Increase performance**

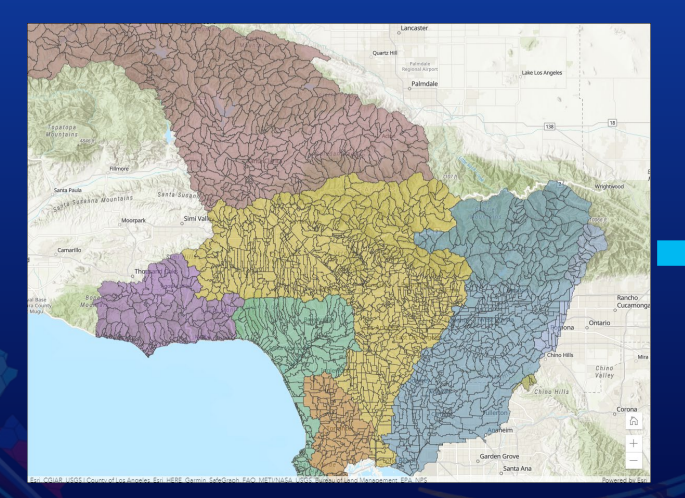

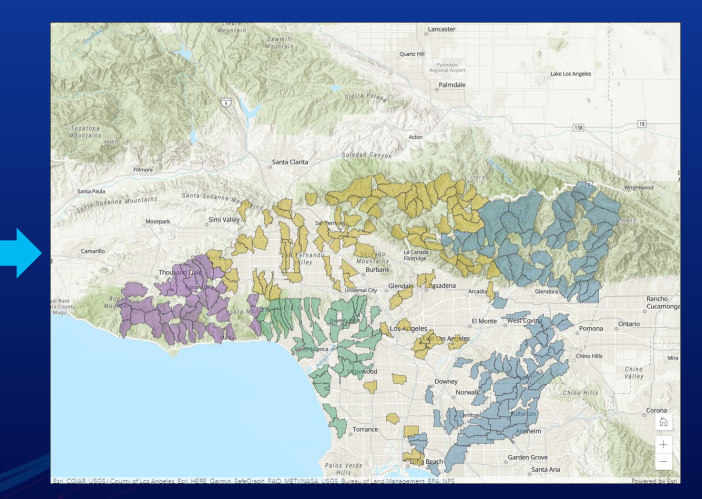

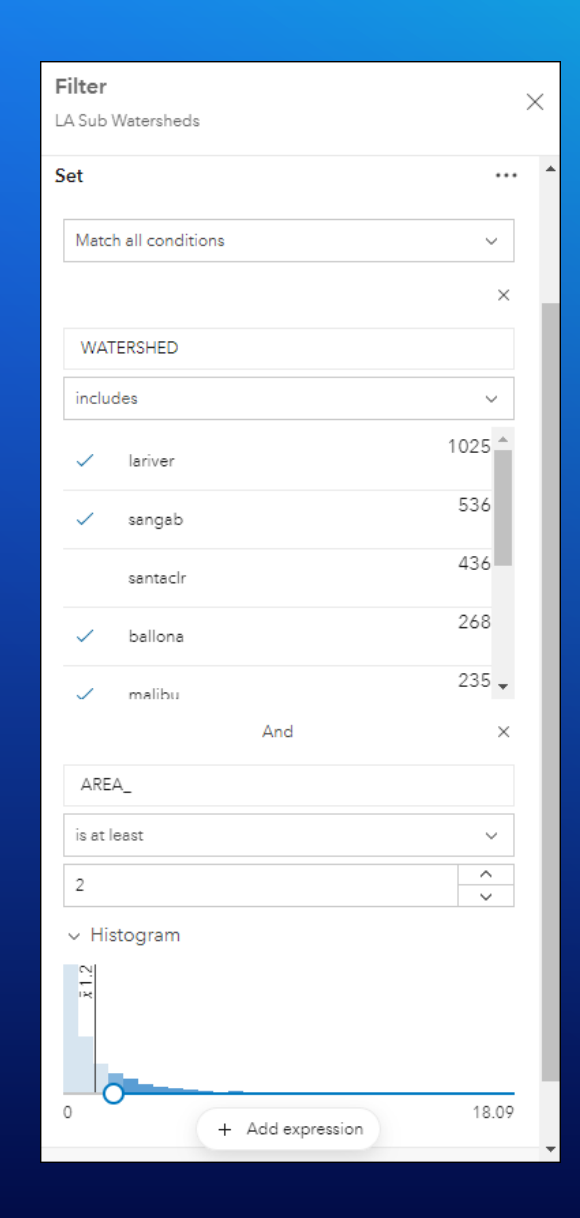

### **Leveraging attribute filters in apps**

### • **Demo**

- **Set up an attribute filter in the web map**
	- **Minimalist configurable app**
- **Filtering experience using Interactive Legend**
	- **Configure Interactive Legend app and use legend to filter data**

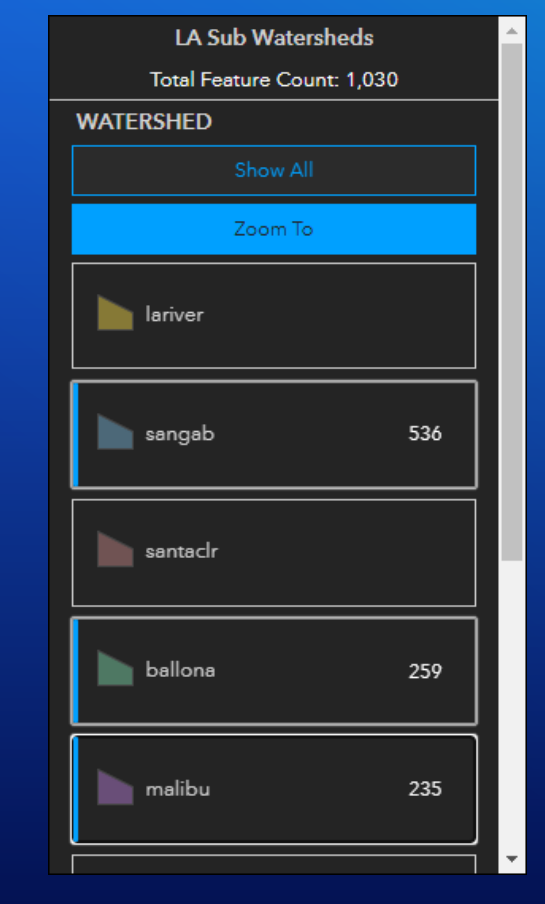

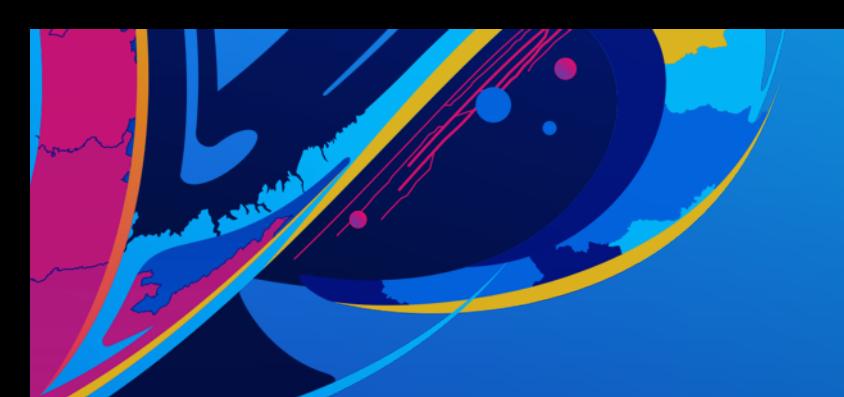

LA Subwatersheds - Not Filtered

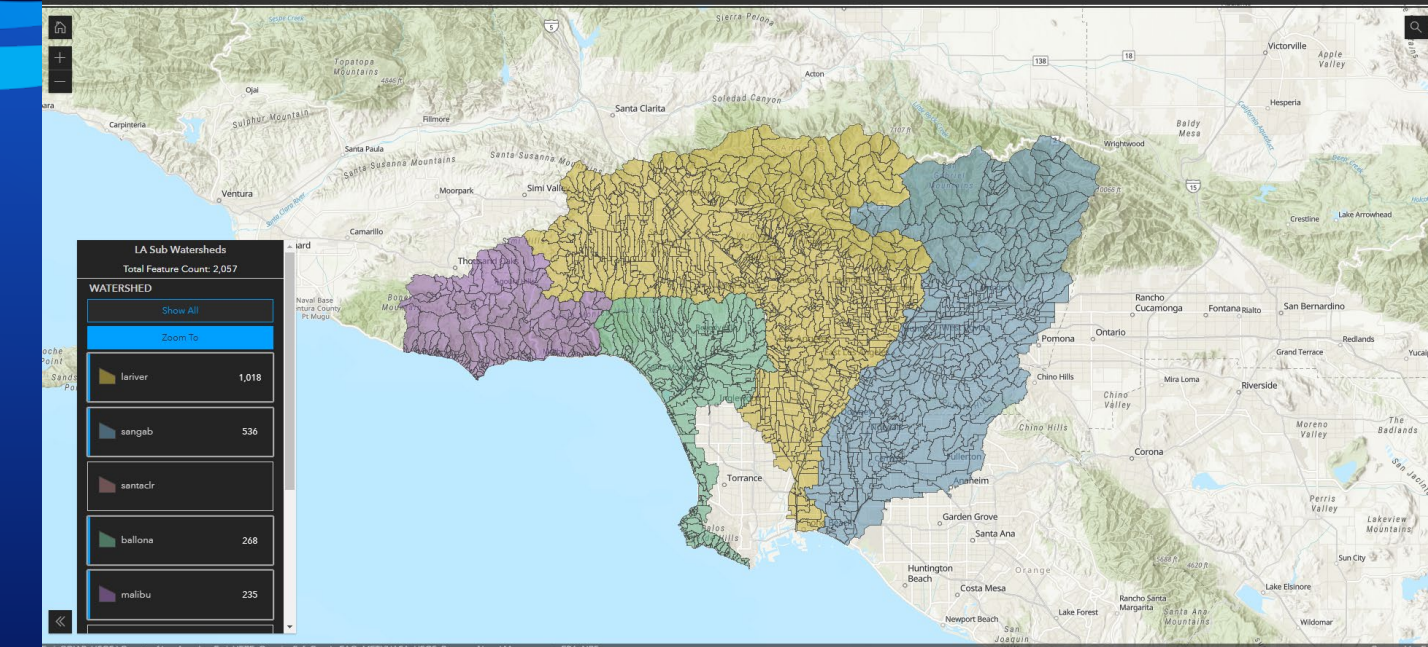

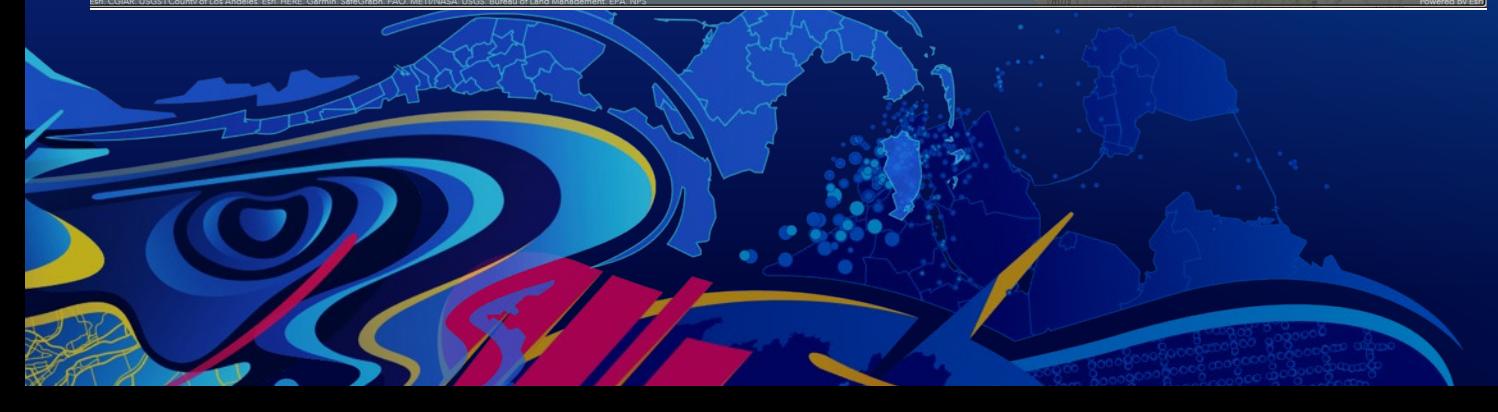

# **Leveraging Attribute Filters in Apps**

Matt Payne

# Let's dive into the code!

Configure the search widget using the 4.x ArcGIS API for JavaScript

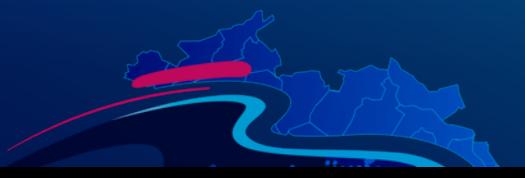

### **Search Configuration**

- **The ArcGIS API for JavaScript provides great documentation on how to configure the search widget.**
- **Example properties to configure**
	- **view**
	- **maxResults**
	- **maxSuggestions**
	- **sources**
	- **portal**
	- **locationEnabled**

const searchWidget =  $new$  Search({ view, sources: [layerSearchSource]  $\}$ ); view.ui.add(searchWidget, "top-right");

*https://developers.arcgis.com/javascript/latest/api-reference/esri-widgets-Search.html*

### **SearchSource: LocatorSearchSource & LayerSearchSource**

- **SearchSource is class from the JS API which you can use to pass as an array of multiple sources into the Search widget's 'sources' property.**
- **LocatorSearchSource & LayerSearchSource extend the SearchSource class**
	- **LocatorSearchSource**
		- **Defines a search source pointing to a Locator that may be used to geocode locations**
	- **LayerSearchSource**
		- **Defines a layer-based search source whose features may be searched**

## **Implementing a filter in a LayerSearchSource**

- **Configure your LayerSearchSource even further to return results that are more specific.**
- **Use the filter property and pass in a where clause.**
- **Sample web map application**

```
const layerSearchSource = new LayerSearchSource({
 layer,
 placeholder: "Search for a country name...",
 displayField: "name",
 searchFields: ["country", "country_long"],
 name: layer.title,
 maxResults: 6,maxSuggestions: 6,
 filter: \{where: "fuel1 = 'Hydro'"
}):
```
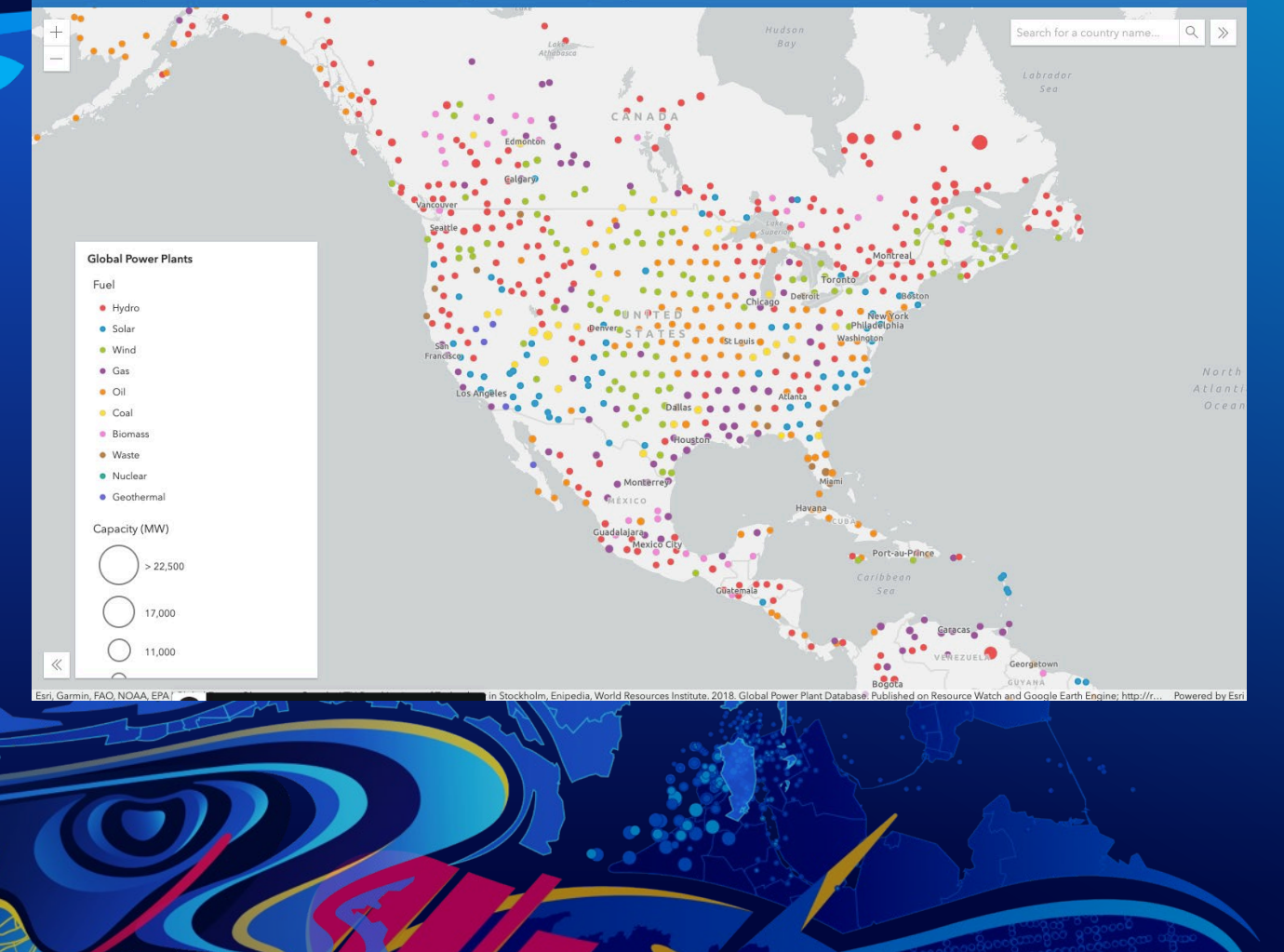

2020 Esri Developer Summit: Find What You Are Looking For: Optimizing Search and Filtering in Apps

# **Configure Search**

Ryan Libed <https://codepen.io/rslibed/pen/yLNbgqP>

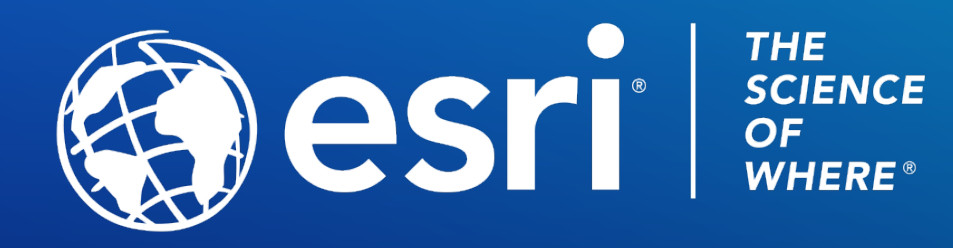

Copyright © 2021 Esri. All rights reserved.

Please provide your feedback for this session by clicking on the session survey link directly below the video.